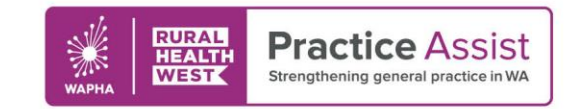

#### Fact Sheet V1 / March 2022

# ePrescribing in Best Practice How to prescribe

# Types of eScript

 $\bullet$ 

There are a variety of ways that an eScript token can be generated and provided to a patient:

- SMS default will send the token to the mobile phone number that's recorded in the patient's demographic
- SMS other allows you to send a token to a phone number that's entered at the time of sending by the prescriber e.g. to a carer
- Email default will send the token to the email address recorded for the patient in their demographic
- Email other allows you to send a token to an email that's entered at the time of sending by the prescriber e.g. to a carer
- Paper will print this token to a blank sheet of paper, and it will look different to a traditional prescription

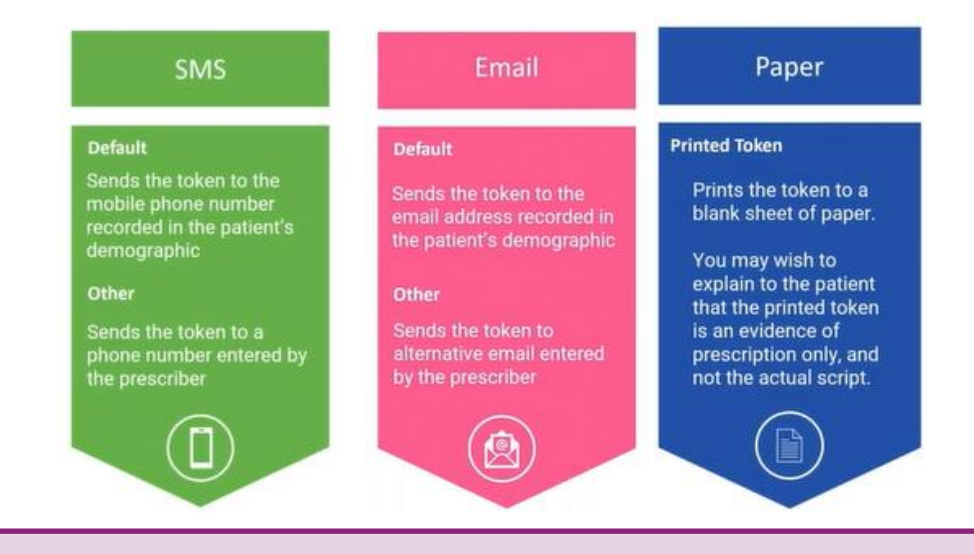

**Note:** eScripts should not be sent directly to a pharmacy, although the patient may forward the script on once received

WWW.PRACTICEASSIST.COM.AU

WA Primary Health Alliance is supported by funding from the Australian Government under the PHN Program. Rural Health West is funded by the Australian Government and WA Country Health Service.

*Whilst all care has been taken in preparing this document, this information is a guide only and subject to change without notice.* Disclaimer: While the Australian Government has contributed funding support for this website the information contained within it does noi<br>- necessarily represent the views or policies of the Australian Government and has n

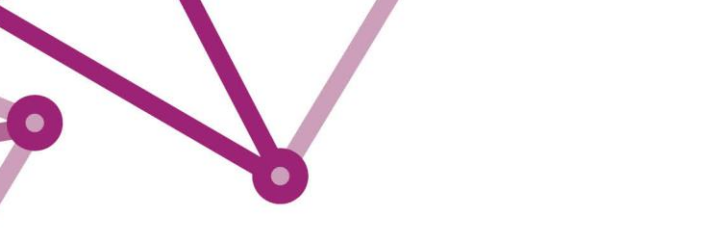

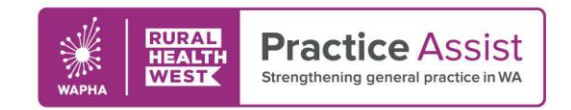

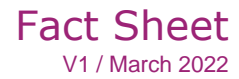

### Creating an eScript

To create the prescription for the patient follow all of the usual steps and processes and then:

- 1. Tick the checkbox(s) for the medication to be prescribed
- 2. Navigate to the token drop down and choose the method of delivery
- Click the eScript button to create and send via the chosen method

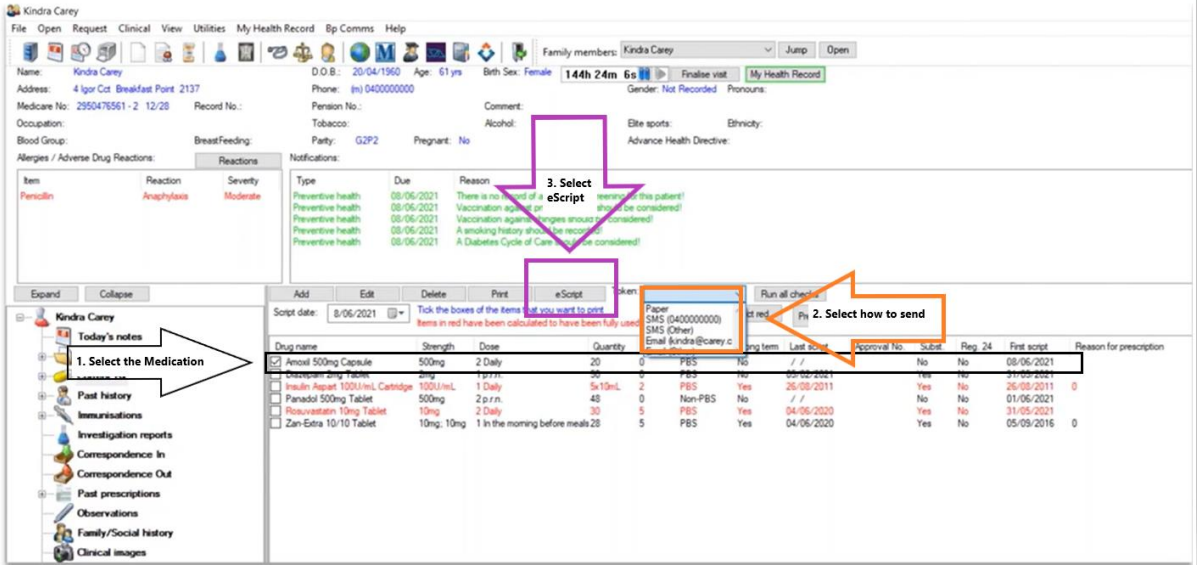

**Note:** If prescribing a schedule 8 drug, you will be prompted to re-enter your Best Practice password to authenticate

## Confirming delivery

- A notification will pop up with one of two messages:
	- A success alert confirming the eScript has been sent

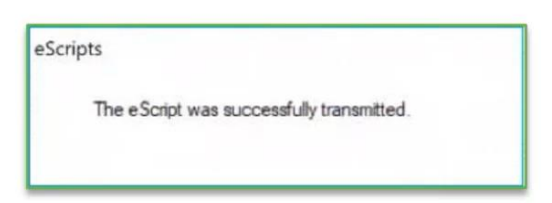

2. An error alert warning that the eScript has not been sent.

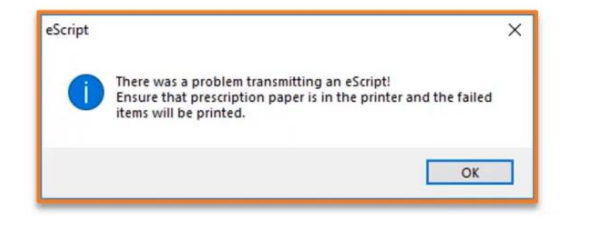

**Note:** If an error occurs a paper automatically prints out a paper prescription for signing, and the script will be marked as printed

#### WWW.PRACTICEASSIST.COM.AU

WA Primary Health Alliance is supported by funding from the Australian Government under the PHN Program. Rural Health West is funded by the Australian Government and WA Country Health Service.

Whilst all care has been taken in preparing this document, this information is a guide only and subject to change without notice.<br>Disclaimer: While the Australian Government has contributed funding support for this website *necessarily represent the views or policies of the Australian Government and has not been endorsed by the Australian Government.*